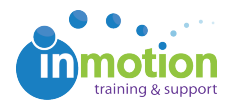

## Sending Login Credentials to Users

Published on 03/15/2016

As an administrator, you can send login credentials to multiple or individual users.

To send login credentials to multiple users:

- 1. Go to **Account > Account Settings > Users/Groups.**
- 2. Select the users you want to send login credentials to by clicking the checkbox in the top left corner of their user record.

Open the **'Batch Action'** dropdown menu and click the**'Send New User Email'** option. Click **'Go'** to send.

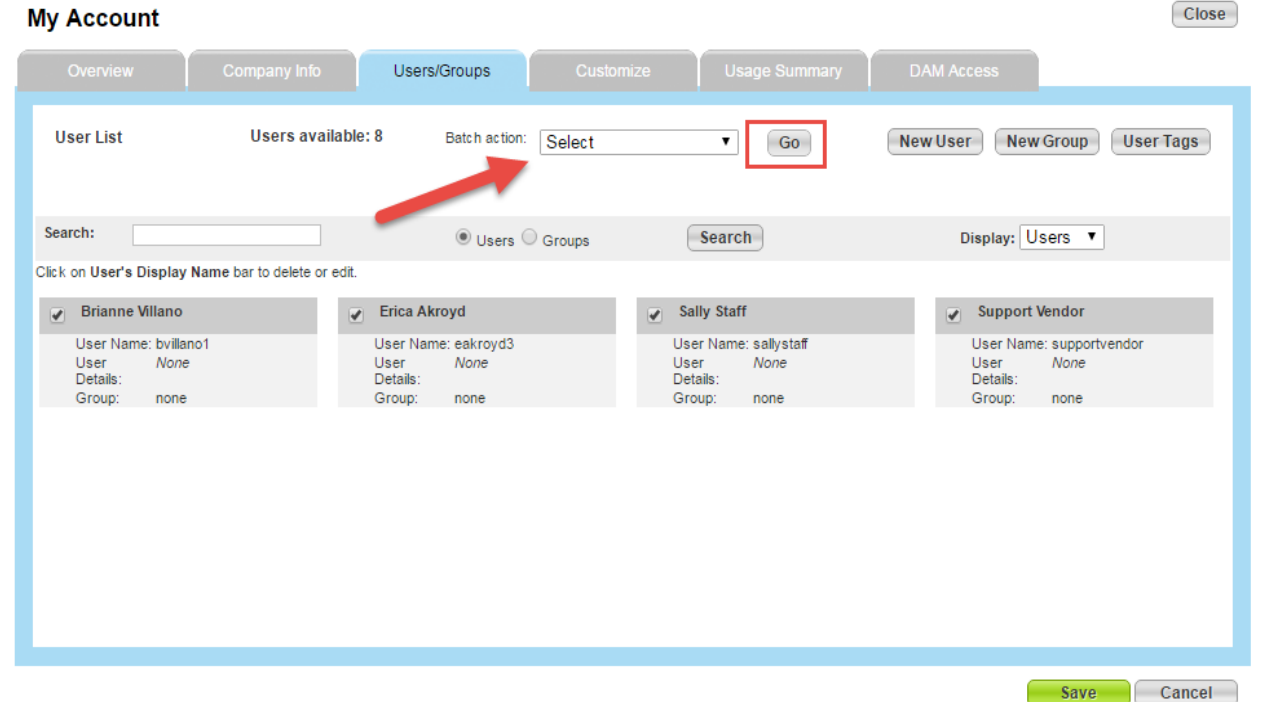

To send login credentials to an individual user:

- 1. Go to **Account > Account Settings > Users/Groups.**
- 2. Click on the applicable user record.
- 3. Click on the **'Resend Credentials'** button near the top of the Edit Existing User screen.

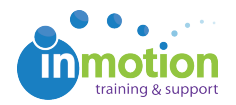

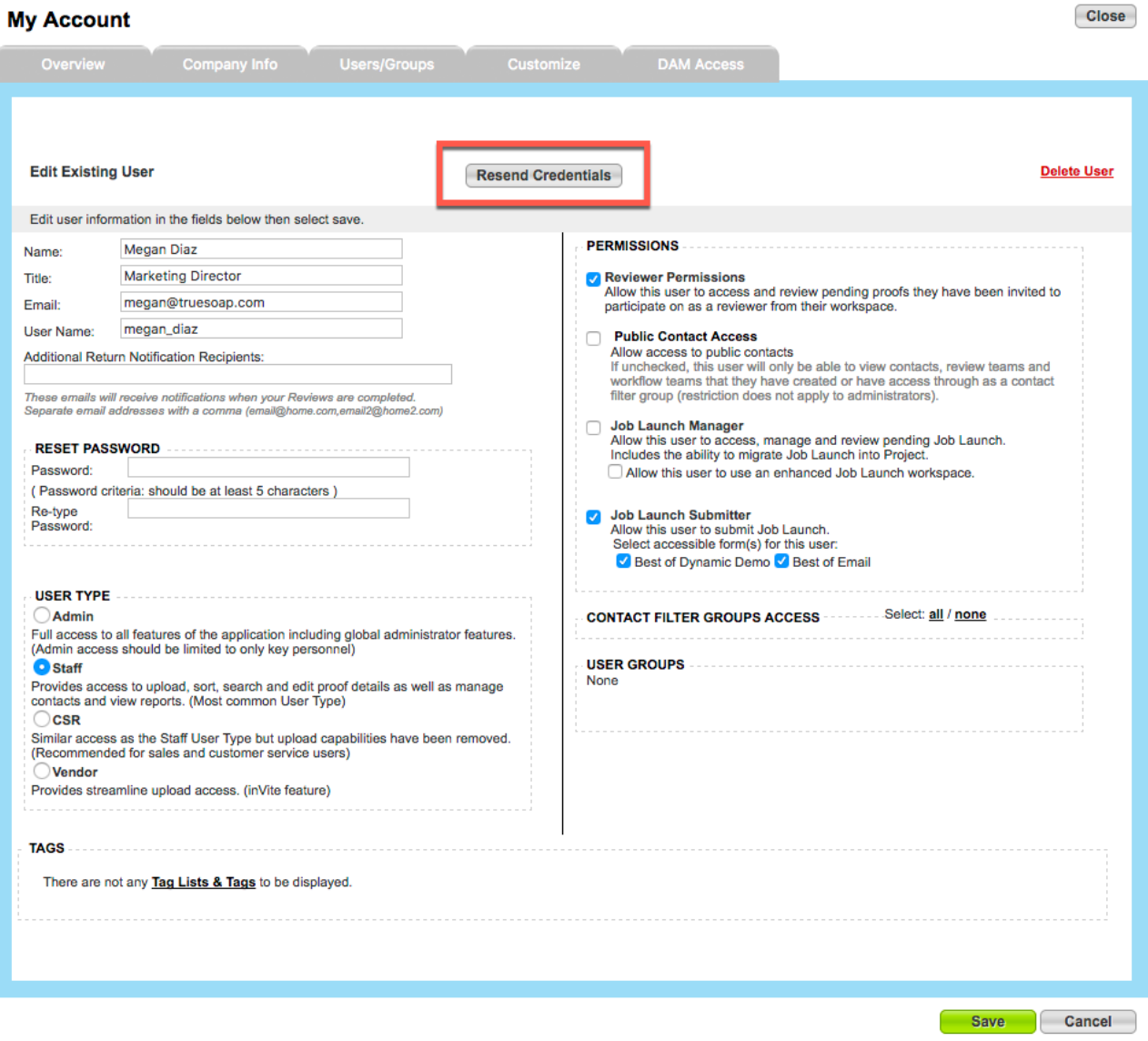